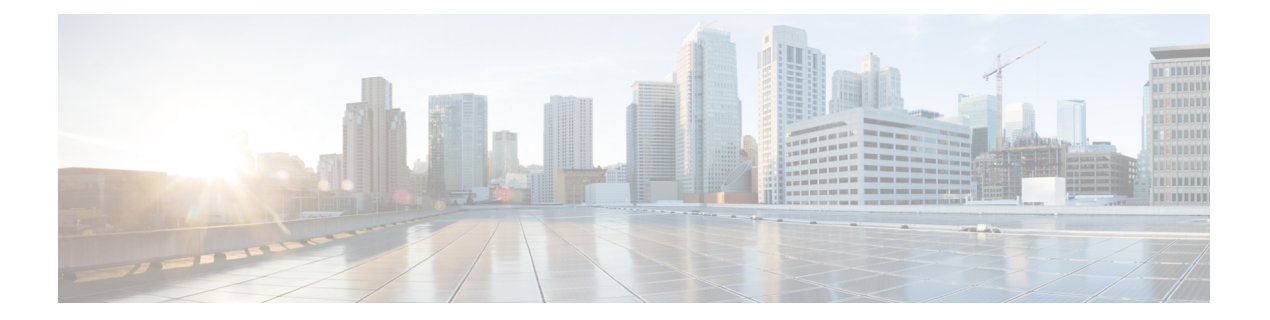

# **Tracing**

- [Information](#page-1-0) About Tracing, on page 2
- set [platform](#page-3-0) software trace, on page 4
- show platform software trace [filter-binary,](#page-7-0) on page 8
- show platform software trace [message,](#page-8-0) on page 9
- show [platform](#page-12-0) software trace level, on page 13
- request [platform](#page-15-0) software trace archive, on page 16
- request [platform](#page-16-0) software trace rotate all, on page 17
- request platform software trace [filter-binary,](#page-17-0) on page 18
- set platform software trace wireless switch active R0 [hyperlocation,](#page-18-0) on page 19

## <span id="page-1-0"></span>**Information About Tracing**

#### **Tracing Overview**

The tracing functionality logs internal events. Trace files are automatically created and saved to the tracelogs subdirectory under crashinfo.

The contents of trace files are useful for the following purposes:

- Troubleshooting—If a switch has an issue, the trace file output may provide information that can be used for locating and solving the issue.
- Debugging—The trace file outputs helps users get a more detailed view of system actions and operations.

To view the most recent trace information for a specific module, use the **show platform software trace message** command.

To modify the trace level to increase or decrease the amount of trace message output, you can set a new trace level using the **set platform software trace** command. Trace levels can be set for each process using the **all-modules** keyword in the **set platform software trace** command, or per module within a process.

### **Location of Tracelogs**

Each process uses btrace infrastructure to log its trace messages. When a process is active, the corresponding in-memory tracelog is found in the directory  $/\text{tmp}/\text{cFRU}>/\text{trace}/$ , where  $\text{cFRU}>$  refers to the location where the process is running (rp, fp, or cc).

When a tracelog file has reached the maximum file size limit allowed for the process, or if the process ends, it gets rotated into the following directory:

- /crashinfo/tracelogs, if the crashinfo: partition is available on the switch
- /harddisk/tracelogs, if the crashinfo: partition is not available on the switch

The tracelog files are compressed before being stored in the directory.

#### **Tracelog Naming Convention**

All the tracelogs that are created using btrace have the following naming convention:

<process\_name> <FRU><SLOT>-<BAY>.<pid> <counter>.<creation\_timestamp>.bin

Here, counter is a free-running 64-bit counter that gets incremented for each new file created for the process. For example, wcm R0-0.1362  $0.20151006171744$ .bin. When compressed, the files will have the gz extension appended to their names

#### **Tracelog size limits and rotation policy**

The maximum size limit for a tracelog file is 1MB for each process, and the maximum number of tracelog files that are maintained for a process is 25.

## **Rotation and Throttling Policy**

Initially, all the tracelog files are moved from the initial  $/\text{tmp}/\text{FRU}$   $/\text{trace}$  directory to the /tmp/<FRU>/trace/stage staging directory. The btrace\_rotate script then moves these tracelogs from the staging directory to the /crashinfo/tracelogs directory. When the number of files stored in the /crashinfo/tracelogs directory per process reaches the maximum limit, the oldest files for the process are deleted, while the newer files are maintained. Thisisrepeated at every 60 minutes under worst-case situations.

There are two other sets of files that are purged from the /crashinfo/tracelogs directory:

- Files that do not have the standard naming convention (other than a few exceptions such as fed\_python.log)
- Files older than two weeks

The throttling policy has been introduced so that a process with errors does not affect the functioning of the switch. Whenever a process starts logging at a very high rate, for example, if there are more than 16 files in a 4-second interval for the process in the staging directory, the process is throttled. The files do not rotate for the process from /tmp/<FRU>/trace into /tmp/<FRU>/trace/stage, however the files are deleted when they reach the maximum size. Throttling is re-enabled, when the count goes below 8.

### **Tracing Levels**

Tracing levels determine how much information should be stored about a module in the trace buffer or file.

The following table shows all of the tracing levels that are available, and provides descriptions of the message that are displayed with each tracing level.

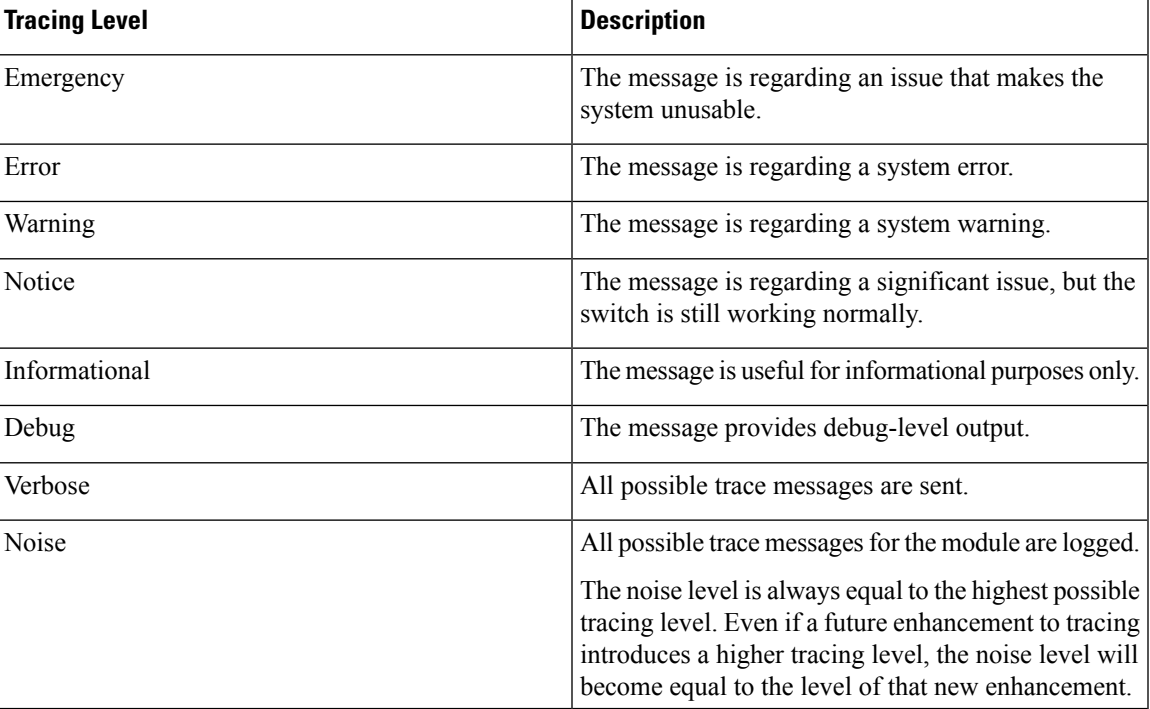

#### **Table 1: Tracing Levels and Descriptions**

# <span id="page-3-0"></span>**set platform software trace**

To set the trace level for a specific module within a process, use the **set platform software trace** command in privileged EXEC or user EXEC mode.

**set platform software trace** *process slot module trace-level*

| <b>Syntax Description</b> | process | Process whose tracing level is being set. Options include:          |
|---------------------------|---------|---------------------------------------------------------------------|
|                           |         | • chassis-manager—The Chassis Manager process.                      |
|                           |         | • cli-agent—The CLI Agent process.                                  |
|                           |         | • dbm-The Database Manager process.                                 |
|                           |         | • emd—The Environmental Monitoring process.                         |
|                           |         | • fed—The Forwarding Engine Driver process.                         |
|                           |         | • forwarding-manager—The Forwarding Manager<br>process.             |
|                           |         | • host-manager—The Host Manager process.                            |
|                           |         | • iomd—The Input/Output Module daemon (IOMd)<br>process.            |
|                           |         | • ios—The IOS process.                                              |
|                           |         | • license-manager—The License Manager process.                      |
|                           |         | • logger—The Logging Manager process.                               |
|                           |         | • platform-mgr—The Platform Manager process.                        |
|                           |         | • pluggable-services—The Pluggable Services process.                |
|                           |         | • replication-mgr—The Replication Manager process.                  |
|                           |         | • shell-manager—The Shell Manager process.                          |
|                           |         | • smd—The Session Manager process.                                  |
|                           |         | • table-manager-The Table Manager Server.                           |
|                           |         | • wireless—The wireless controller module process.                  |
|                           |         | • wireshark—The Embedded Packet Capture (EPC)<br>Wireshark process. |
|                           |         |                                                                     |

 $\mathbf{l}$ 

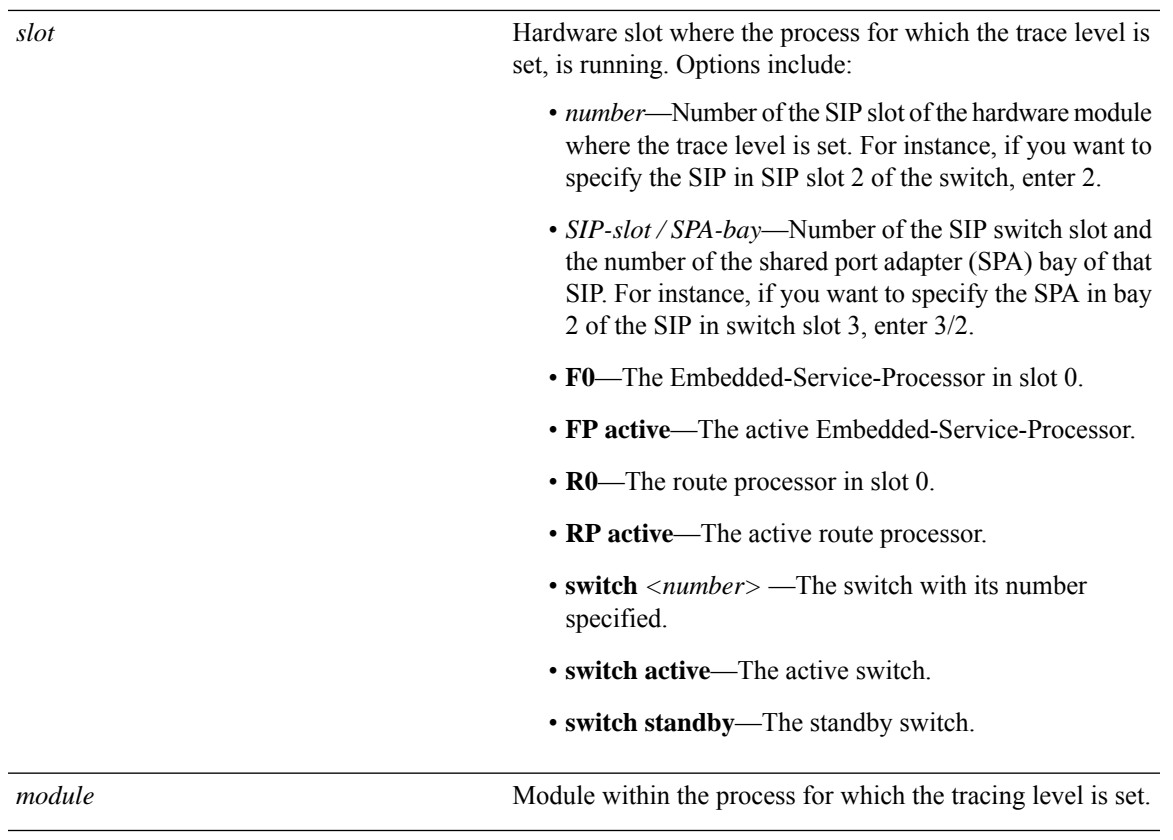

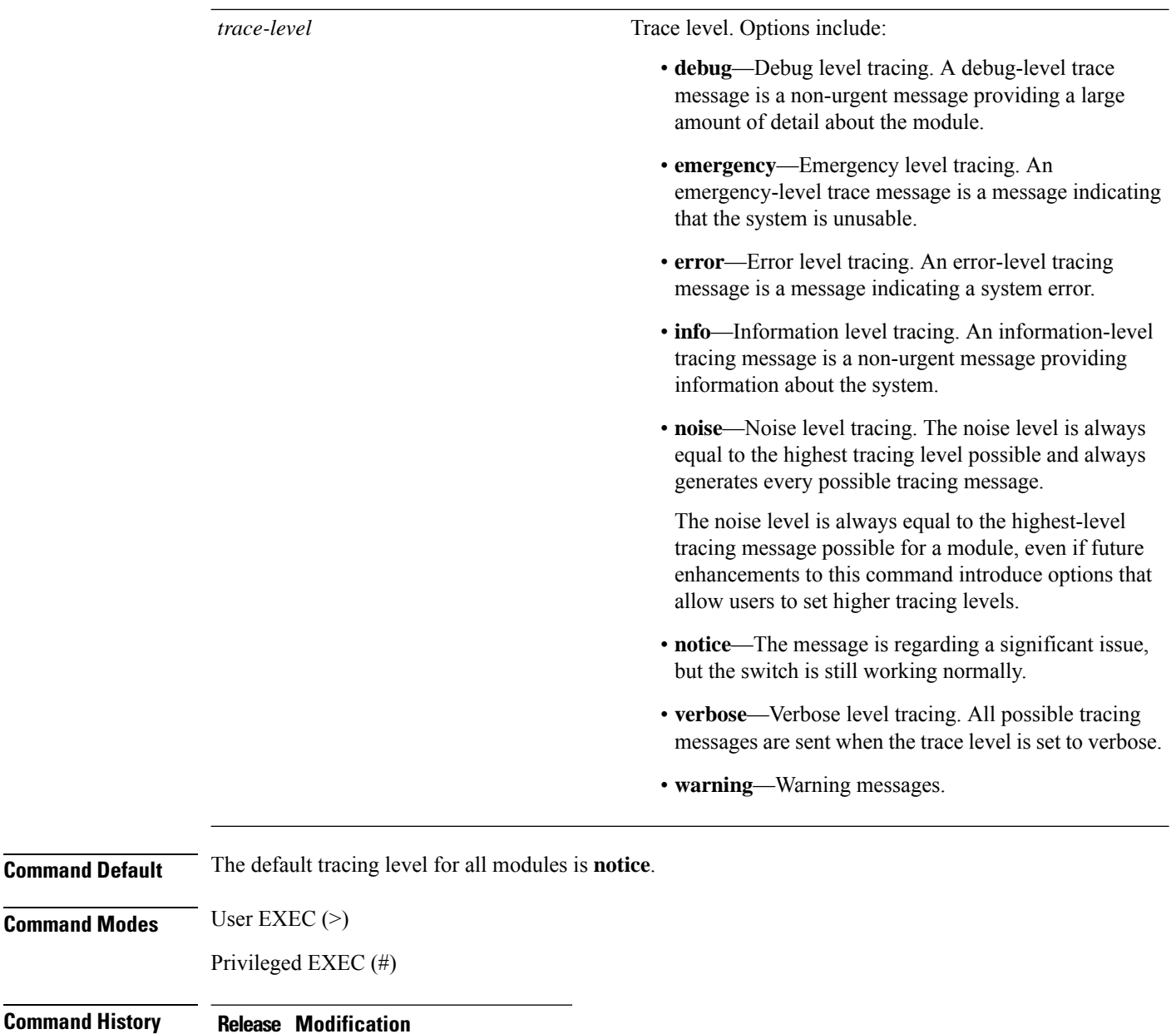

This command was introduced.

**Usage Guidelines** The *module* options vary by process and by *hardware-module*. Use the ? option when entering this command to see which *module* options are available with each keyword sequence.

Use the **show platform software trace message** command to view trace messages.

Trace files are stored in the tracelogs directory in the harddisk: file system. These files can be deleted without doing any harm to your switch operation.

Trace file output is used for debugging. The trace level is a setting that determines how much information should be stored in trace files about a module.

## **Examples** This example shows how to set the trace level for all the modules in dbm process:

# **set platform software trace dbm R0 all-modules debug**

## <span id="page-7-0"></span>**show platform software trace filter-binary**

To display the most recent trace information for a specific module, use the **show platform software trace filter-binary** command in privileged EXEC or user EXEC mode.

**show platform software trace filter-binary***modules* [**context** *mac-address*]

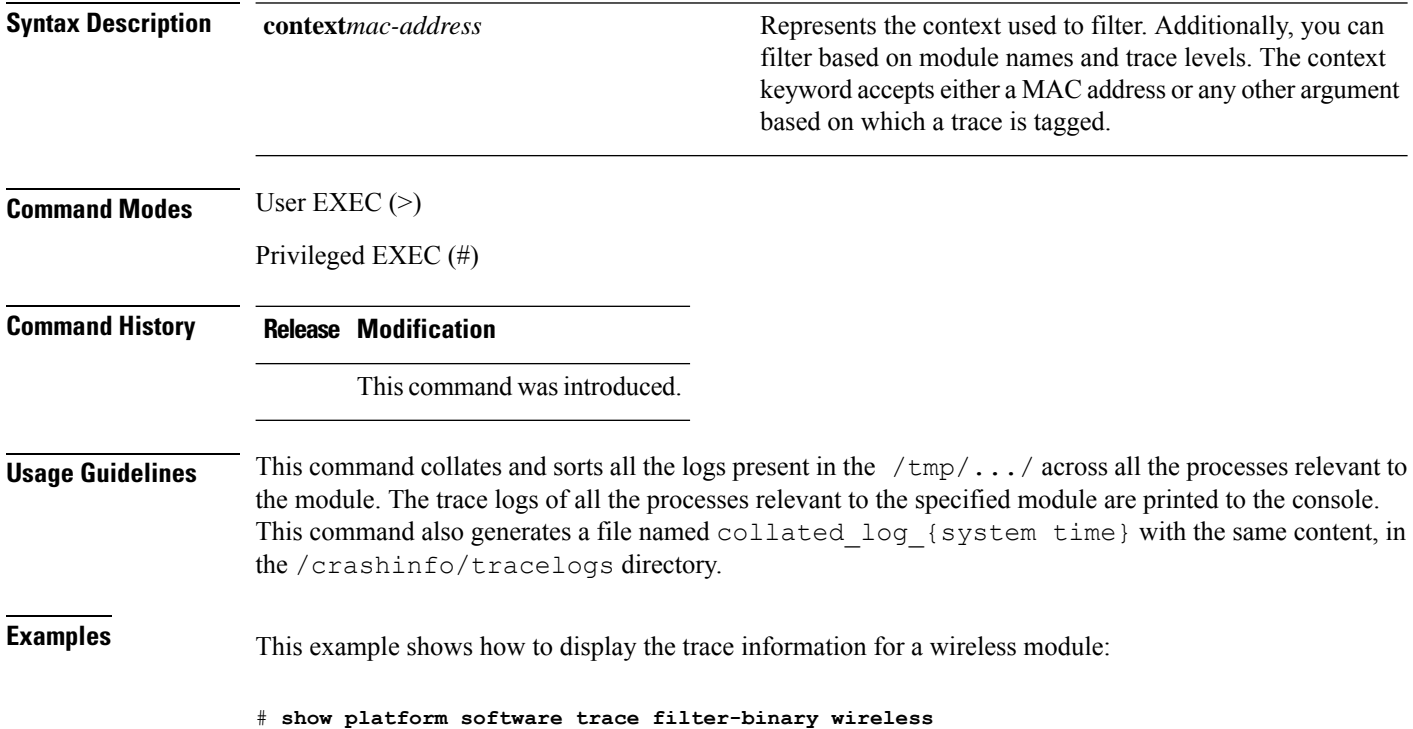

# <span id="page-8-0"></span>**show platform software trace message**

To display the trace messages for a process, use the **set platform software trace** command in privileged EXEC or user EXEC mode.

**show platform software trace message** *process slot*

*process*

**Syntax Description** *process process Tracing level that is being set. Options include:* 

- **chassis-manager**—The Chassis Manager process.
- **cli-agent**—The CLI Agent process.
- **cmm**—The CMM process.
- **dbm**—The Database Manager process.
- **emd**—The Environmental Monitoring process.
- **fed**—The Forwarding Engine Driver process.
- **forwarding-manager**—The Forwarding Manager process.
- **geo**—The Geo Manager process.
- **host-manager**—The Host Manager process.
- **interface-manager**—The Interface Manager process.
- **iomd**—The Input/Output Module daemon (IOMd) process.
- **ios**—The IOS process.
- **license-manager**—The License Manager process.
- **logger**—The Logging Manager process.
- **platform-mgr**—The Platform Manager process.
- **pluggable-services**—The Pluggable Services process.
- **replication-mgr**—The Replication Manager process.
- **shell-manager**—The Shell Manager process.
- **sif**—The Stack Interface (SIF) Manager process.
- **smd**—The Session Manager process.
- **stack-mgr**—The Stack Manager process.
- **table-manager**—The Table Manager Server.
- **thread-test**—The Multithread Manager process.
- **virt-manager**—The Virtualization Manager process.
- **wireless**—The wireless controller module process.

*slot*

Hardware slot where the process for which the trace level is set, is running. Options include:

- *number*—Number of the SIP slot of the hardware module where the trace level is set. For instance, if you want to specify the SIP in SIP slot 2 of the switch, enter 2.
- *SIP-slot / SPA-bay*—Number of the SIP switch slot and the number of the shared port adapter (SPA) bay of that SIP. For instance, if you want to specify the SPA in bay 2 of the SIP in switch slot 3, enter 3/2.
- **F0**—The Embedded Service Processor slot 0.
- **FP active**—The active Embedded Service Processor.
- **R0**—The route processor in slot 0.
- **RP active**—The active route processor.
- **switch** <*number*> —The switch, with its number specified.
- **switch active**—The active switch.
- **switch standby**—The standby switch.
	- *number*—Number of the SIP slot of the hardware module where the trace level is set. For instance, if you want to specify the SIP in SIP slot 2 of the switch, enter 2.
	- *SIP-slot* / *SPA-bay*—Number of the SIP switch slot and the number of the shared port adapter (SPA) bay of that SIP. For instance, if you want to specify the SPA in bay 2 of the SIP in switch slot 3, enter 3/2.
	- **F0**—The Embedded Service Processor in slot 0.
	- **FP active**—The active Embedded Service Processor.
	- **R0**—The route processor in slot 0.
	- **RP active**—The active route processor.

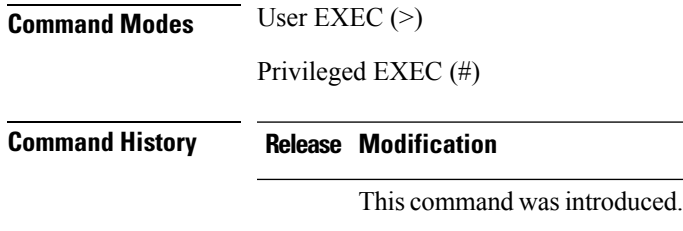

**Examples** This example shows how to display the trace messages for the Stack Manager and the Forwarding Engine Driver processes:

#### # **show platform software trace message stack-mgr switch active R0**

10/30 09:42:48.767 [btrace] [8974]: (note): Successfully registered module [97] [uiutil] 10/30 09:42:48.762 [btrace] [8974]: (note): Successfully registered module [98] [tdl\_cdlcore\_message] 10/29 13:28:19.023 [stack\_mgr] [8974]: (note): Examining peer state 10/29 13:28:19.023 [stack\_mgr] [8974]: (note): no switch eligible for standby election presently 10/29 13:28:19.022 [stack\_mgr] [8974]: (note): Posting event stack fsm event wait standby elect timer expired, curstate stack fsm state active ready  $10/29$   $13:28:19.022$  [stack mgr] [8974]: (note): Timer HDL - STACK WAIT STANDBY ELECT TIMER expired 10/29 13:26:46.584 [btrace] [8974]: (note): Successfully registered module [99] [tdl ui message] 10/29 13:26:46.582 [bipc] [8974]: (note): Pending connection to server 10.129.1.0 10/29 13:26:36.582 [evutil] [8974]: (ERR): Connection attempt for sman-ui-serv (uipeer uplink to slot 1) failed, invoking disconnect 10/29 13:26:36.582 [evutil] [8974]: (ERR): Asynchronous connect failed for [uipeer uplink to slot 1]  $(fd == -1)$ 10/29 13:26:36.581 [bipc] [8974]: (note): Pending connection to server 10.129.1.0 10/29 13:26:26.581 [evutil] [8974]: (ERR): Connection attempt for sman-ui-serv (uipeer uplink to slot 1) failed, invoking disconnect # **show platform software trace message fed switch active**

11/02 10:55:01.832 [btrace]: [11310]: UUID: 0, ra: 0 (note): Successfully registered module [86] [uiutil] 11/02 10:55:01.848 [btrace]: [11310]: UUID: 0, ra: 0 (note): Single message size is greater than 1024 11/02 10:55:01.822 [btrace]: [11310]: UUID: 0, ra: 0 (note): Successfully registered module [87] [tdl cdlcore message] 11/01 09:54:41.474 [btrace]: [12312]: UUID: 0, ra: 0 (note): Successfully registered module [88] [tdl\_ngwc\_gold\_message]  $11/01$  09:54:11.228 [btrace]: [12312]: UUID: 0, ra: 0 (note): Successfully registered module [89] [tdl\_doppler\_iosd\_matm\_type] 11/01 09:53:37.454 [btrace]: [11310]: UUID: 0, ra: 0 (note): Successfully registered module [90] [tdl ui message] 11/01 09:53:37.382 [bipc]: [11310]: UUID: 0, ra: 0 (note): Pending connection to server 10.129.1.0 11/01 09:53:34.227 [xcvr]: [18846]: UUID: 0, ra: 0 (ERR): FRU hardware authentication Fail, result = 1. 11/01 09:53:33.775 [ng3k\_scc]: [18846]: UUID: 0, ra: 0 (ERR): SMART COOKIE: SCC I2C receive failed: rc=10 11/01 09:53:33.775 [ng3k\_scc]: [18846]: UUID: 0, ra: 0 (ERR): SMART COOKIE receive failed, try again 11/01 09:53:33.585 [ng3k\_scc]: [18846]: UUID: 0, ra: 0 (ERR):

# <span id="page-12-0"></span>**show platform software trace level**

To view the trace levels for all the modules under a specific process, use the **show platform software trace level** command in privileged EXEC or user EXEC mode.

**show platform software trace level** *process slot*

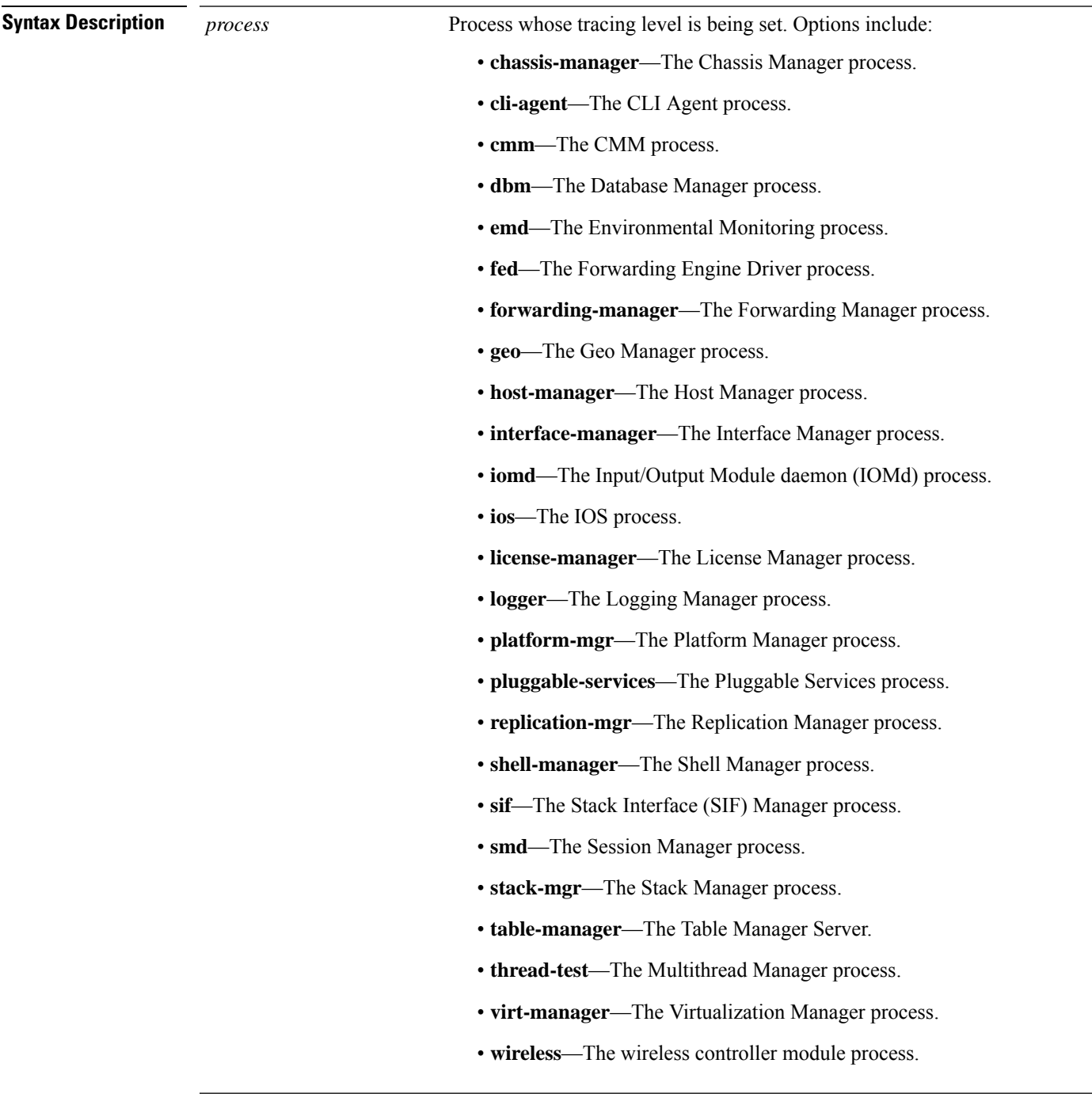

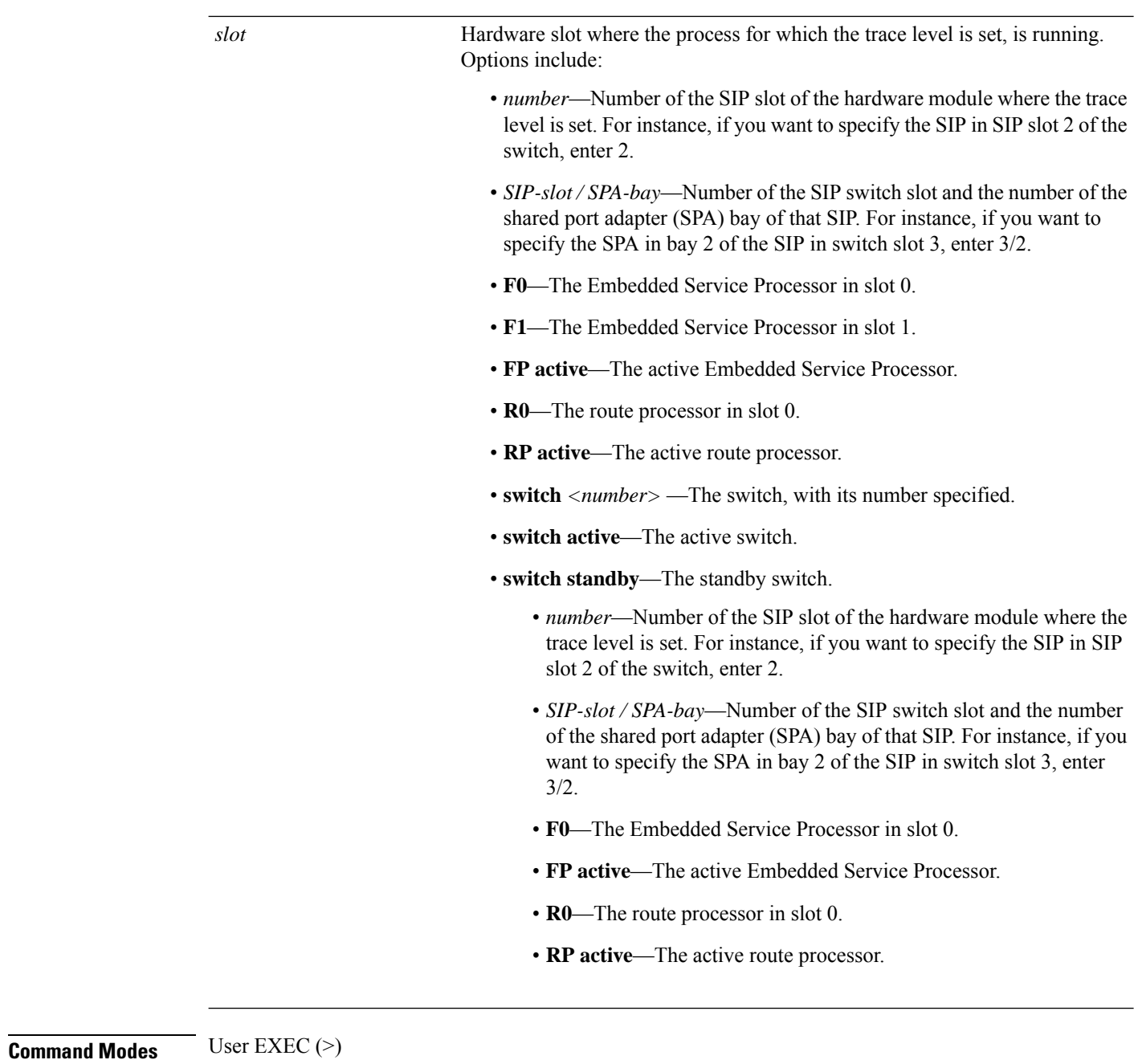

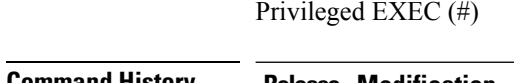

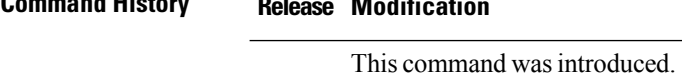

**Examples** This example shows how to view the trace level:

# **show platform software trace level dbm switch active R0**

 $\mathbf{l}$ 

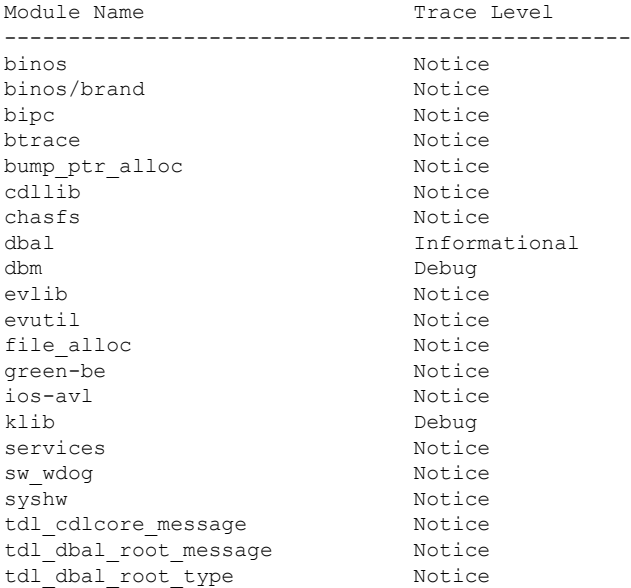

## <span id="page-15-0"></span>**request platform software trace archive**

To archive all the trace logs relevant to all the processes running on a system since the last reload on the switch and to save this in the specified location, use the **request platform software trace archive** command in privileged EXEC or user EXEC mode.

**request platform software trace archive** [**last** *number-of-days* [**days** [**target** *location*]] | **target** *location*]

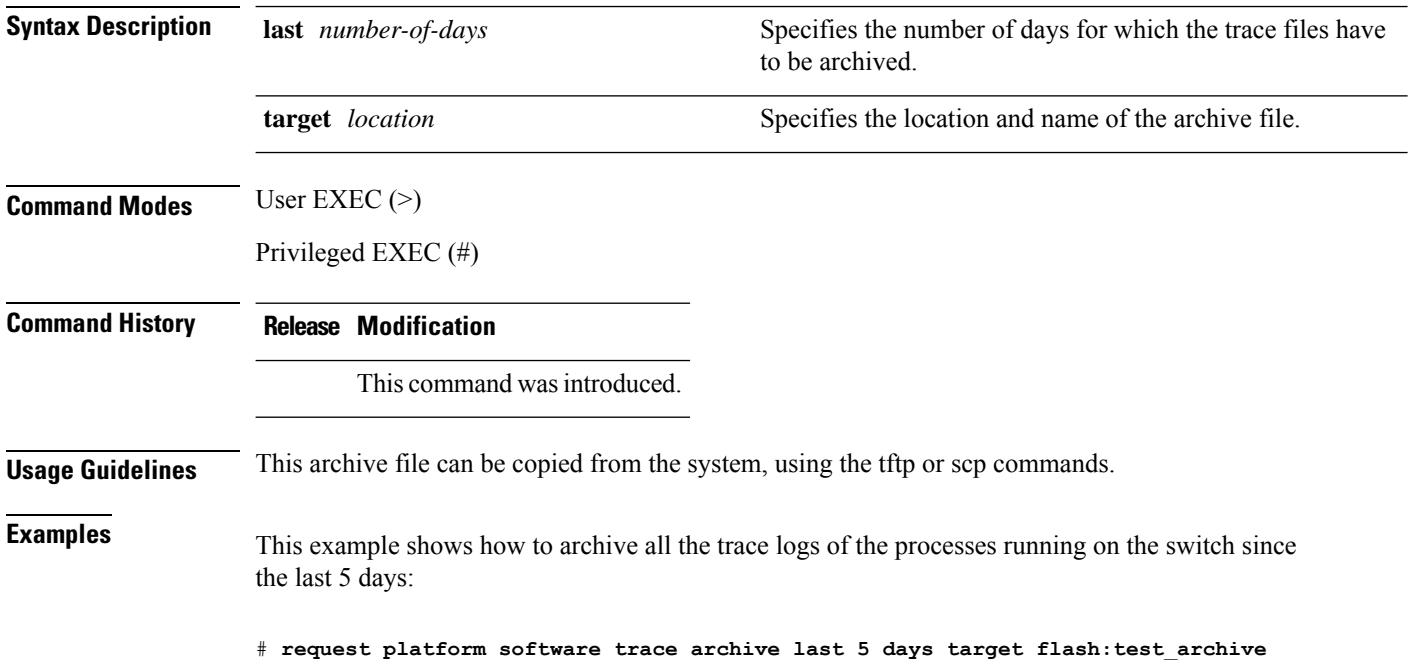

## <span id="page-16-0"></span>**request platform software trace rotate all**

To rotate all the current in-memory trace logs into the crashinfo partition and start a new in-memory trace log for each process, use the **request platform software trace rotate all** command in privileged EXEC or user EXEC mode.

**request platform software trace rotate all Command Modes** User EXEC (>) Privileged EXEC (#) **Command History Release Modification** This command was introduced. **Usage Guidelines** The trace log files are for read-only purpose. Do not edit the contents of the file. If there is a requirement to delete the contents of the file to view certain set of logs, use this command to start a new trace log file. **Examples** This example shows how to rotate all the in-memory trace logs of the processes running on the switch since the last one day: # **request platform software trace slot switch active R0 archive last 1 days target flash:test**

**Tracing**

## <span id="page-17-0"></span>**request platform software trace filter-binary**

To collate and sort all the archived logs present in the tracelogs subdirectory, use the **request platform software trace filter-binary** command in privileged EXEC or user EXEC mode.

**request platform software trace filter-binary** *modules* [**context** *mac-address*]

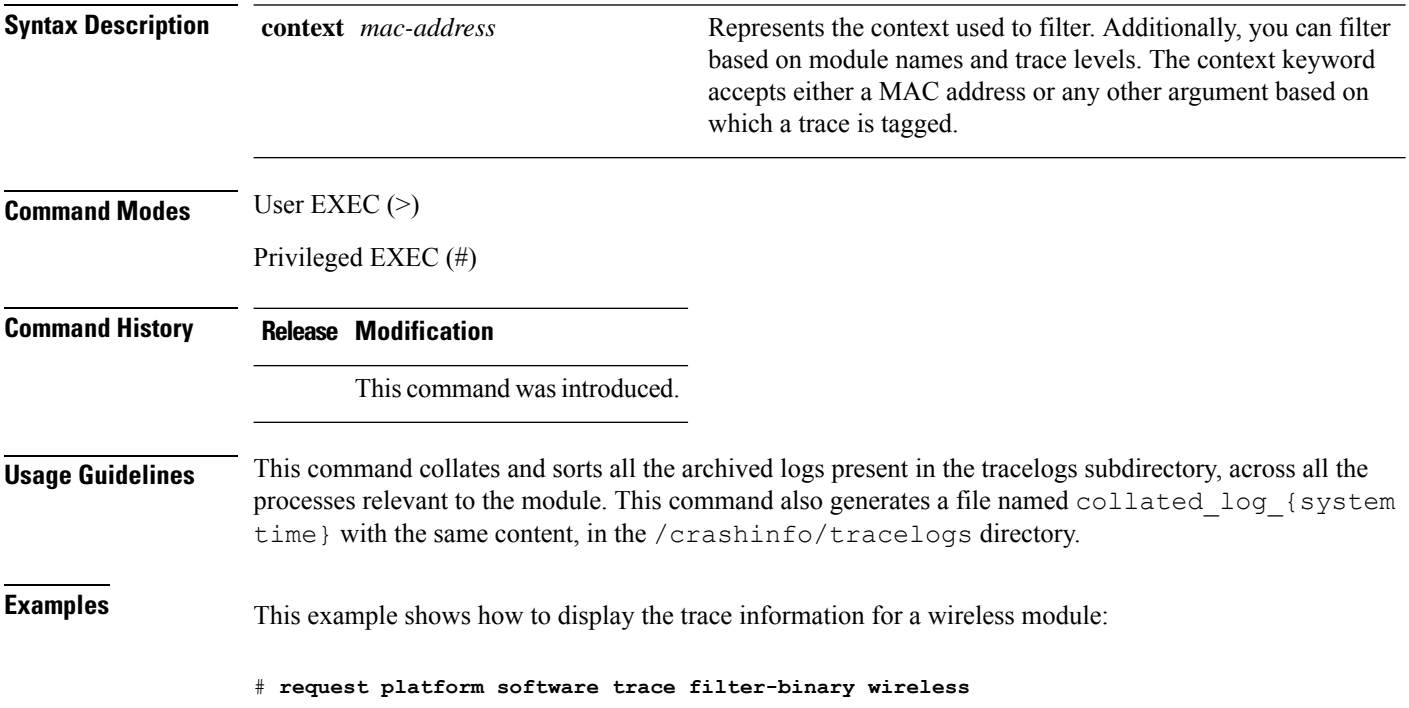

## <span id="page-18-0"></span>**set platform software trace wireless switch active R0 hyperlocation**

To trace the Cisco Hyperlocation related messages, use the **set platform software trace wireless switch active R0 hyperlocation** command.

**set platform software trace wireless switch active R0 hyperlocation** {**debug** | **emergency** | **error** | **info** | **noise** | **notice** | **verbose** | **warning**}

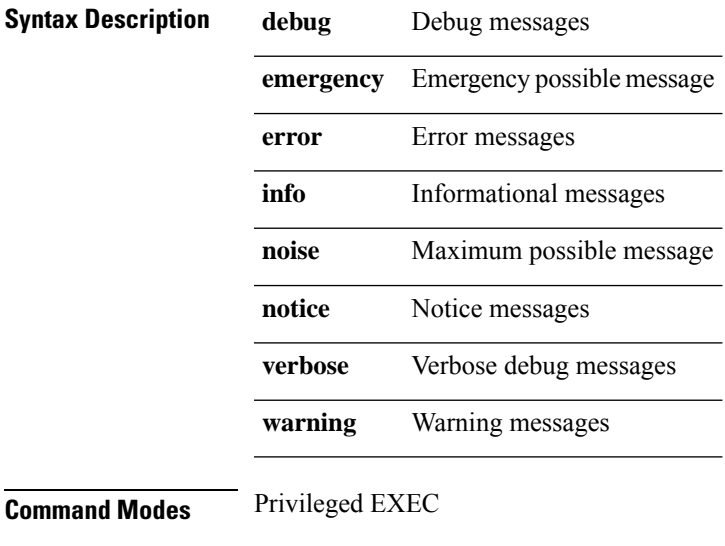

**Command History**

I

**20**